**Oracle® Enterprise Single Sign-on Logon Manager** Release Notes Release 11.1.1.2.0 **E15721-02**

November 2010

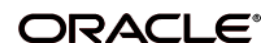

Oracle Enterprise Single Sign-on Logon Manager Release Notes, Release 11.1.1.2.0

E15721-02

Copyright ©2006-2010, Oracle. All rights reserved.

The Programs (which include both the software and documentation) contain proprietary information; they are provided under a license agreement containing restrictions on use and disclosure and are also protected by copyright, patent, and other intellectual and industrial property laws. Reverse engineering, disassembly, or decompilation of the Programs, except to the extent required to obtain interoperability with other independently created software or as specified by law, is prohibited.

The information contained in this document is subject to change without notice. If you find any problems in the documentation, please report them to us in writing. This document is not warranted to be error-free. Except as may be expressly permitted in your license agreement for these Programs, no part of these Programs may be reproduced or transmitted in any form or by any means, electronic or mechanical, for any purpose.

If the Programs are delivered to the United States Government or anyone licensing or using the Programs on behalf of the United States Government, the following notice is applicable:

U.S. GOVERNMENT RIGHTS Programs, software, databases, and related documentation and technical data delivered to U.S. Government customers are "commercial computer software" or "commercial technical data" pursuant to the applicable Federal Acquisition Regulation and agency-specific supplemental regulations. As such, use, duplication, disclosure, modification, and adaptation of the Programs, including documentation and technical data, shall be subject to the licensing restrictions set forth in the applicable Oracle license agreement, and, to the extent applicable, the additional rights set forth in FAR 52.227-19, Commercial Computer Software--Restricted Rights (June 1987). Oracle USA, Inc., 500 Oracle Parkway, Redwood City, CA 94065.

The Programs are not intended for use in any nuclear, aviation, mass transit, medical, or other inherently dangerous applications. It shall be the licensee's responsibility to take all appropriate fail-safe, backup, redundancy and other measures to ensure the safe use of such applications if the Programs are used for such purposes, and we disclaim liability for any damages caused by such use of the Programs.

Oracle, JD Edwards, PeopleSoft, and Siebel are registered trademarks of Oracle Corporation and/or its affiliates. Other names may be trademarks of their respective owners.

The Programs may provide links to Web sites and access to content, products, and services from third parties. Oracle is not responsible for the availability of, or any content provided on, third-party Web sites. You bear all risks associated with the use of such content. If you choose to purchase any products or services from a third party, the relationship is directly between you and the third party. Oracle is not responsible for: (a) the quality of third-party products or services; or (b) fulfilling any of the terms of the agreement with the third party, including delivery of products or services and warranty obligations related to purchased products or services. Oracle is not responsible for any loss or damage of any sort that you may incur from dealing with any third party.

# **Table of Contents**

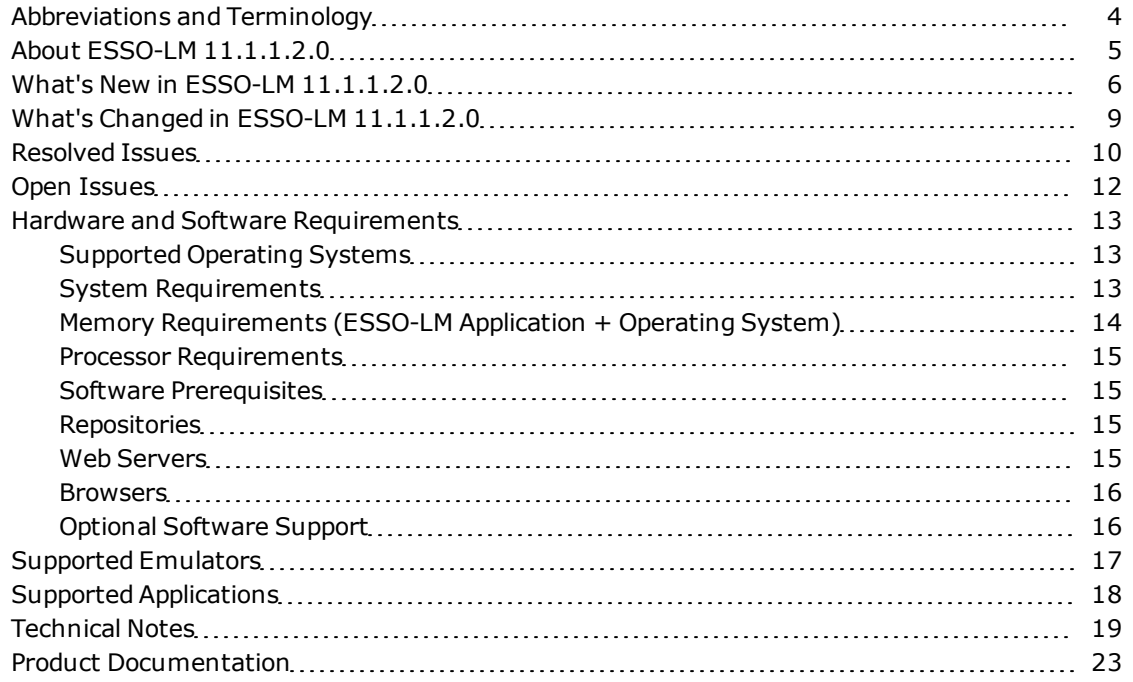

# <span id="page-3-0"></span>**Abbreviations and Terminology**

Following is a list of commonly-used abbreviations and terminology.

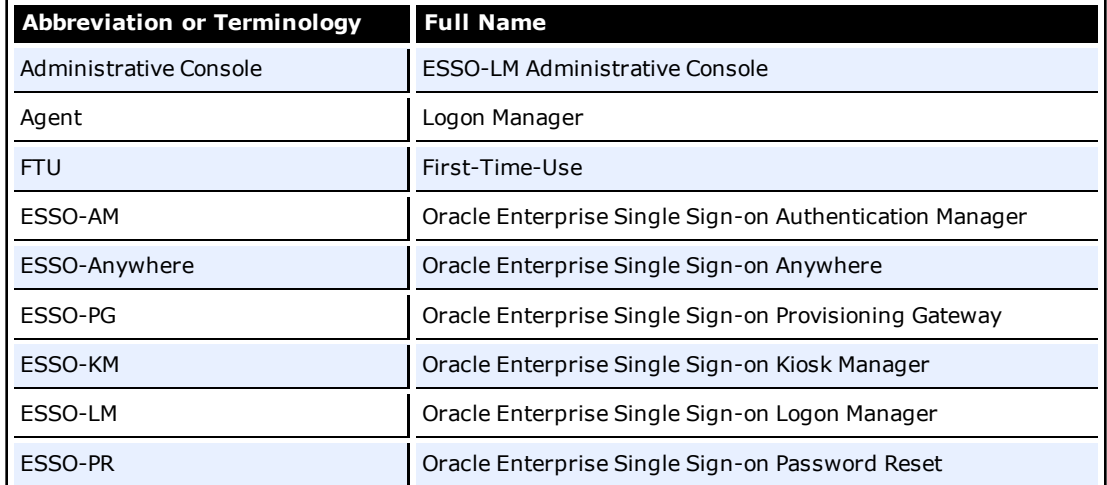

## <span id="page-4-0"></span>**About ESSO-LM 11.1.1.2.0**

Oracle® is releasing version 11.1.1.2.0 of Oracle Enterprise Single Sign-on Logon Manager (ESSO-LM). These release notes provide important information about this release. The information in this document supplements and supersedes information in the related product documents.

## <span id="page-5-0"></span>**What's New in ESSO-LM 11.1.1.2.0**

A number of features and improvements have been incorporated into ESSO-LM 11.1.1.2.0. This section describes these additions.

For more information on these features and settings, see the *ESSO-LM User Guide*, and the Administrative Console and User help systems.

## **ESSO-LM Agent**

The following capabilities have been added to the Agent:

#### **Contextual Menu for My Accounts View**

Items in the "My Accounts" list can now be modified, copied, and deleted via a context menu. When you right-click an account in the My Accounts list in the Agent, you have immediate access to the Modify, Copy, and Delete functions.

#### **Streamlined Addition of Credentials**

The New Logon dialog box has been streamlined. When the Agent prompts you to add an account for a newly detected application, the New Logon dialog box that appears is now more intuitive. You will also no longer see the Add/Cancel/Disable dialog box, as these functions have been consolidated into the New Logon dialog box.

## **Logon Chooser Remembers the Last Used Logon**

When Logon Chooser displays, the last used logon is automatically selected in the list.

#### **Option to Bypass Logon Chooser for a Password Change**

When a user is logged onto an application for which he has more than one account and opts to change his password for that account, Logon Chooser does not launch again to prompt him to select from among the available accounts.

#### **Support for Polish Language**

ESSO-LM has added support for Polish.

## **ESSO-LM Administrative Console**

The following capabilities have been added to the Administrative Console:

## **Precision in Global Agent Settings**

Global Agent Settings have been enhanced to provide more precise control over end users' experience.

#### **Automatically Proceed with Password Change**

When enabled, Action Chooser is bypassed when the grace period expires and password change is initiated automatically.

#### **Prohibit Cancelling a Password Change**

When enabled, disables the Cancel button in the password change dialog box, prohibiting the user from canceling the password change process.

#### **Prohibit Specific Characters in Passwords**

Allows you to configure your password policy to disallow specific characters when changing passwords.

#### **Require Authentication Before Updating Account Credentials**

When enabled, forces the user to provide ESSO-LM credentials before updating any stored application credentials, even if the reauthentication timer has not yet expired.

#### **Show User Path**

When enabled, the user path field is not displayed when the user is prompted to authenticate. (This setting applies to the LDAP v1 and v2 authenticators, and the LDAP synchronizer.)

#### **Excluded Java Versions**

Allows you to specify, in the form of a regular expression, the version(s) of the Java Runtime Environment that you want ESSO-LM to ignore.

#### **Application Response**

The following changes have been made to the way the Agent responds to applications:

#### **Increased Precision in the URL Exclusion List**

The URL exclusion list now correctly excludes sub-domains and fully qualified host names. For example, ebay.com.au is now properly excluded and no longer defaults to com.au.

#### **Configuration of Credential Capture to Force Users to Enter Credentials**

Template-level settings for disabling the "Disable" and "Cancel" buttons in the New Logon dialog boxes now override their global Agent equivalents. Enabling either option at the template level will take precedence over the global setting; disabling either option at the template level will give precedence to the global setting.

#### **Simplified Publishing of Templates and Configuration Objects**

The process for publishing templates and other configuration objects to your repository has been simplified. You can now right-click any item (or a group of items) in the Administrative Console tree and select Publish to bring up the new publishing dialog box, which has been designed to be more intuitive.

#### **Mozilla Firefox Pop-up Window Template Configuration**

ESSO-LM now supports configuring templates for Mozilla Firefox pop-up windows.

#### **Support for Reporting**

This version of ESSO-LM supports the new Oracle Enterprise Single Sign-on Suite Plus Reporting, which is scheduled to release at the end of 2009. Reporting includes a Web-based administrative console that accesses the SQL database and generates reports using the event records. You can create reports to leverage all data and events that routinely take place in the day-to-day usage of Oracle Enterprise Single Sign-on Suite Plus.

If you would like to start configuring your Reporting Database and start logging ESSO-LM events prior to the Reporting release, please contact your Support or Sales Engineer.

## **Synchronization**

The following changes have been made to the LDAP v1 authentication to LDAP repository synchronization mechanism:

## **Clarified Error Messages for OID and Sun Java**

Error messages displayed when LDAP v1 authenticator synchronizes to OID and Sun Java now more clearly describe the encountered faults.

## **Expired Password Detection for OID and Sun Java**

The LDAP synchronizer now properly detects an expired user account password for OID and Sun Java, and initiates a password change when an expired password is detected.

## **Ability to Switch Password Reset Methods**

You now have the ability to change the method used by Windows Authenticator v2 (WinAuth v2) to verify the user's identity to another method if necessary. The following scenarios are supported:

- WinAuth v2 built-in passphrase support to external secondary authentication
- External secondary authentication to WinAuth v2 built-in passphrase support
- One external secondary authentication library to another.

## **Digital Signature Check for Secondary Authentication Library**

ESSO-LM now checks the secondary authentication library file for the Oracle digital signature and will not load unsigned secondary authentication library files. If you are developing a custom secondary authentication library, you must contact Oracle to obtain a digital signature.

## **Newly Supported Operating Systems**

ESSO-LM now supports the following operating systems:

- Windows 7 Enterprise Edition (32-bit)
- Windows 7 Enterprise Edition (64-bit)
- Windows Server 2003 (64-bit)
- Windows Server 2008 (64-bit)

## **Support for Mozilla Firefox 3.5.x**

ESSO-LM now supports the Mozilla Firefox 3.5.x Web browser.

## **Improved Troubleshooting of Synchronization in Oracle Trace Controller**

The Oracle Trace Controller now uniquely identifies each synchronized object by its name and GUID, allowing for easier troubleshooting of repository synchronization issues.

## <span id="page-8-0"></span>**What's Changed in ESSO-LM 11.1.1.2.0**

This section describes changes that have been made in ESSO-LM 11.1.1.2.0.

## **Contextual Menu to Create the People Container**

The contextual menu of the folder objects in the Administrative Console's Repository view now includes a "Create People Container" option. This selection performs the same operation as initiated previously by selecting "Finish" after running the "Configure SSO Support" wizard in Standard Mode and not selecting any further options.

## **Clearer User Interface for Disabling Templates**

The user interface for disabling a template has been redesigned and now includes a "Deny response" check box for Windows and Web applications. This setting has been moved from the form configuration, clarifying that the entire template is disabled, instead of just a form of the template.

# <span id="page-9-0"></span>**Resolved Issues**

Issues that were reported in earlier releases of ESSO-LM that have been resolved in this release include:

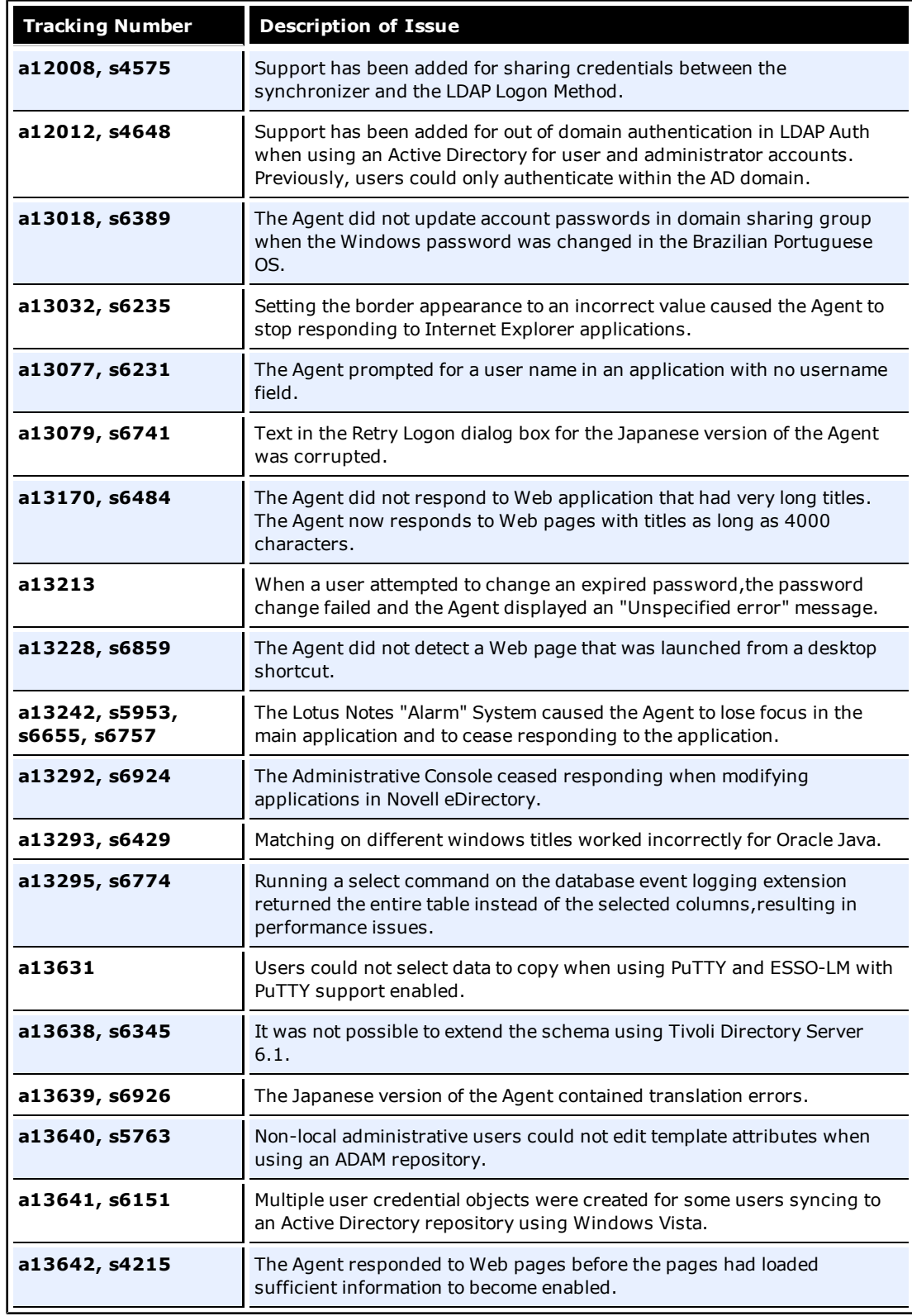

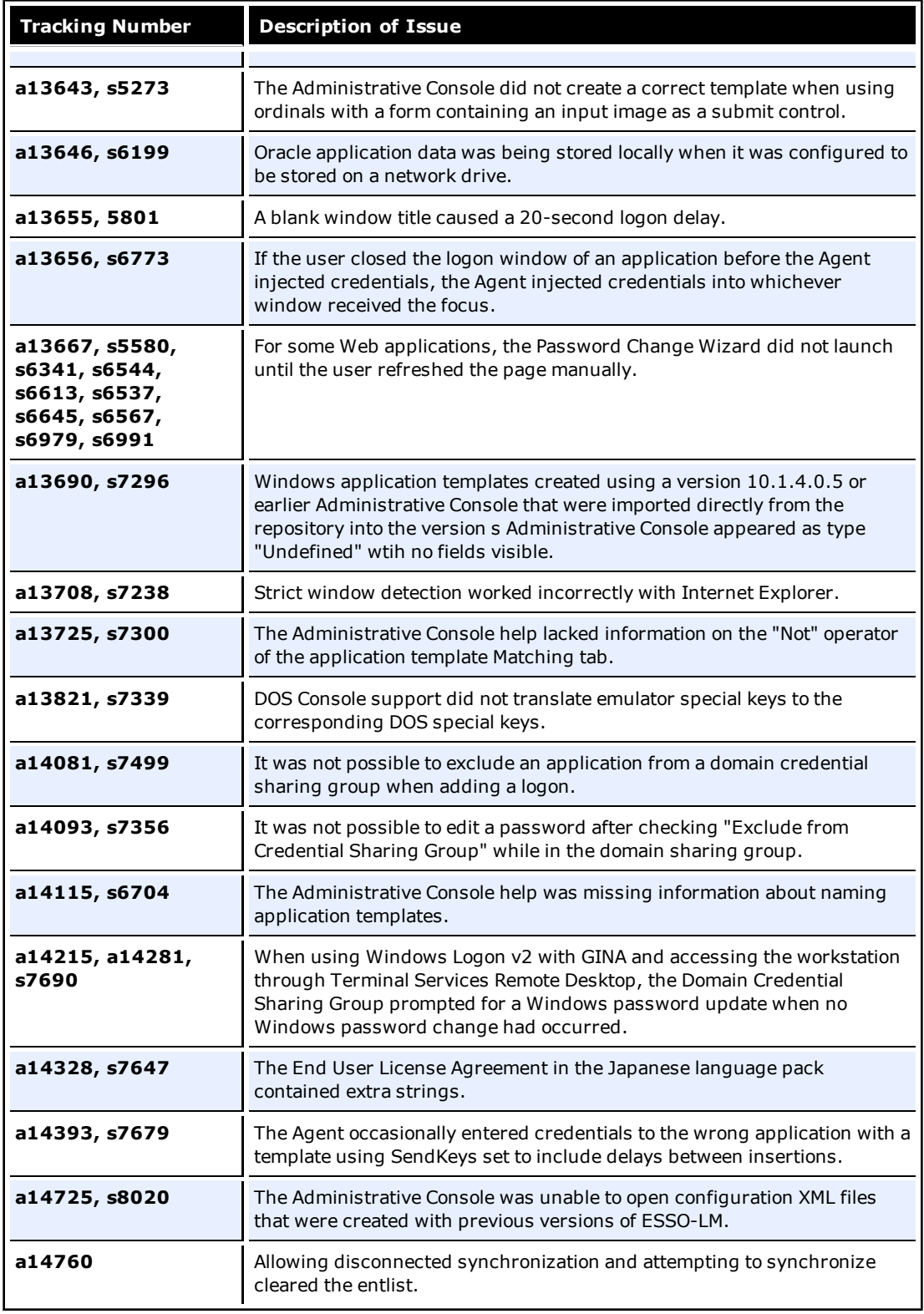

# <span id="page-11-0"></span>**Open Issues**

This section describes issues that remain open in this release.

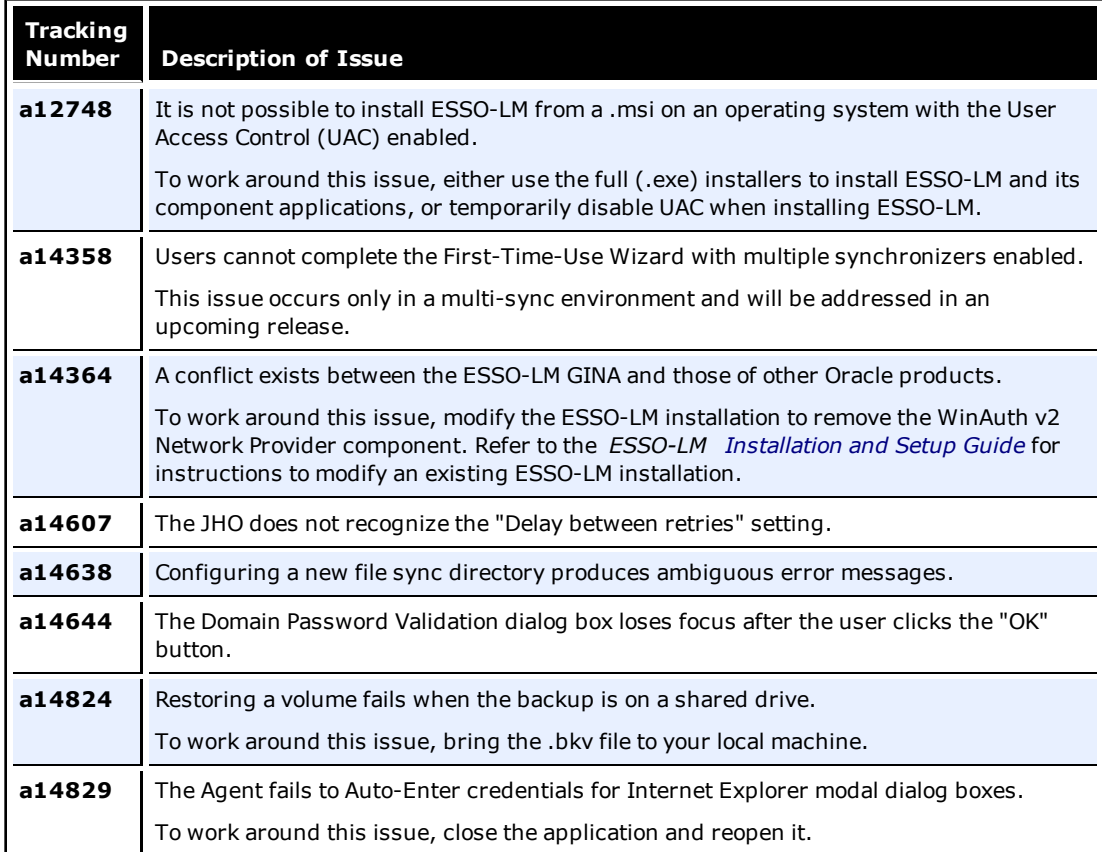

## <span id="page-12-0"></span>**Hardware and Software Requirements**

The ESSO-LM hardware and software requirements are listed under the following sections:

- [Supported Operating Systems](#page-12-1)
- [System Requirements](#page-12-2)
	- <sup>o</sup> [Disk Space Requirements](#page-12-3)
	- <sup>o</sup> [Memory Requirements](#page-13-0)
	- <sup>o</sup> [Processor Requirements](#page-14-0)
- [Software Prerequisites](#page-14-1)
	- <sup>o</sup> [Microsoft .NET Framework](#page-14-4)
	- <sup>o</sup> [Windows Installer](#page-14-5)
- [Repositories](#page-14-2)
- [Web Servers](#page-14-3)
- [Browsers](#page-15-0)
- [Optional Software Support](#page-15-1)
	- o [Java](#page-15-2)
	- <sup>o</sup> [Host Emulators](#page-15-3)
	- <sup>o</sup> [Windows Event Logging](#page-15-4)
	- <sup>o</sup> [Citrix MetaFrame/Presentation Server](#page-15-5)
	- o [SAP](#page-15-6)

## <span id="page-12-1"></span>**Supported Operating Systems**

The ESSO-LM components are supported on the following operating systems:

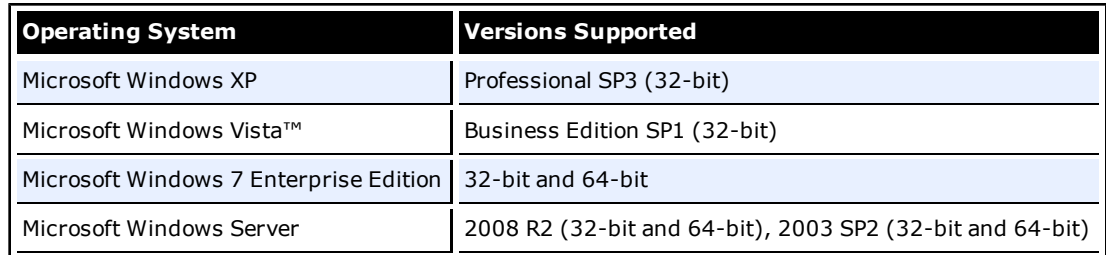

## <span id="page-12-2"></span>**System Requirements**

<span id="page-12-3"></span>The ESSO-LM components system requirements are as follows:

## **Disk Space Requirements**

Disk space requirements for the Agent:

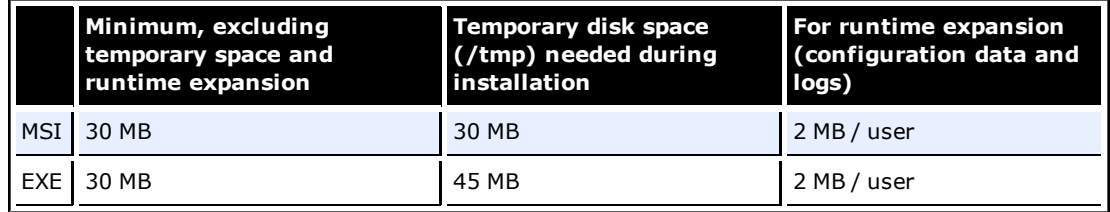

Disk space requirements for the Administrative Console:

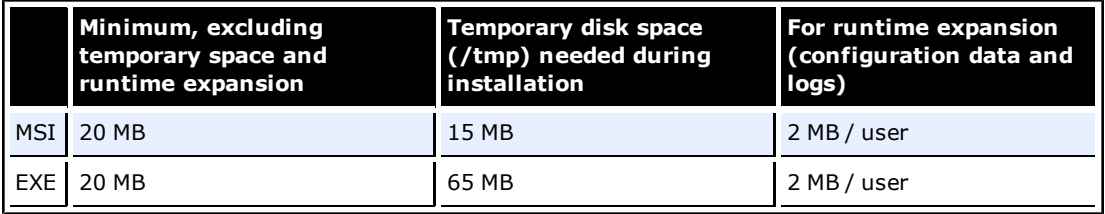

## **Other Disk Space Requirements**

The following components require additional disk space:

- Microsoft Windows Installer: 20 MB hard drive space (if not present and if used)
- <sup>l</sup> Microsoft .NET Framework 2.0:
	- <sup>o</sup> 32-bit: 280 MB hard drive space (if not present)
	- <sup>o</sup> 64-bit: 610 MB hard drive space (if not present)
- Microsoft Visual C++ 2008 Redistributable vcredist\_x86.exe: requires 6 MB hard drive space.

For the most up-to-date information on disk space requirements for these components, refer to the [Microsoft website](http://msdn.microsoft.com/en-us/library/ms229070(VS.80).aspx).

## *A note about MSI installer vs. EXE installer*

The disk space requirements are different for the MSI and EXE installers as there are differences in the capabilities of these installers:

- <sup>l</sup> The Administrative Console EXE installer file includes Microsoft .NET Framework version 2.0, which is a requirement to run the Administrative Console.
- The Agent EXE installer file can be run in multiple languages. The MSI file is English-only.
- The MSI installer package is a database file, used by Windows Installer. This is a standard format used by installers from Microsoft and other vendors, and many other installers can read MSI files. The Microsoft Windows Installer exists as a service (Windows Installer) on all Microsoft Windows 2000/XP computers (refer to Microsoft Knowledgebase article #q255905). You can customize the MSI package to meet special requirements, such as:
	- Providing custom applications and SSO agent configurations.
	- **Deactivating some options or components (i.e., different authenticators) before the end** users install the Agent themselves.
	- <sup>o</sup> Adding options or components to accommodate a complex environment, for example, one using biometric security devices or having an unusual network topology.

#### <span id="page-13-0"></span>**Memory Requirements (ESSO-LM Application + Operating System)**

#### **Memory requirements for the Agent**

- Minimum: 256 MB RAM
- Recommended: 512 MB RAM

#### **Memory requirements for the Console**

- Minimum: 256 MB RAM
- Recommended: 512 MB RAM

#### **Memory requirements for Microsoft Vista**

- Minimum: 512 MB RAM
- <sup>l</sup> Recommended: 1 GB RAM

Although this application can run in an environment with the minimum amount of memory installed, the computer's memory usage should be monitored and additional memory added as needed. A low memory condition can cause this application to fail.

## <span id="page-14-0"></span>**Processor Requirements**

#### **Processor requirements for the Agent and Console**

- Minimum: 1 GHz processor
- <span id="page-14-1"></span>• Recommended: 1.6 GHz processor

## **Software Prerequisites**

<span id="page-14-4"></span>The ESSO-LM components software prerequisites are as follows:

#### **Microsoft .NET Framework**

<span id="page-14-5"></span>• Microsoft .NET Framework 2.0 is required for the Administrative Console.

#### **Windows Installer**

<span id="page-14-2"></span>• Windows Installer 3.1 is required for the MSI installer file.

## **Repositories**

The ESSO-LM components require one of the following repositories to be installed:

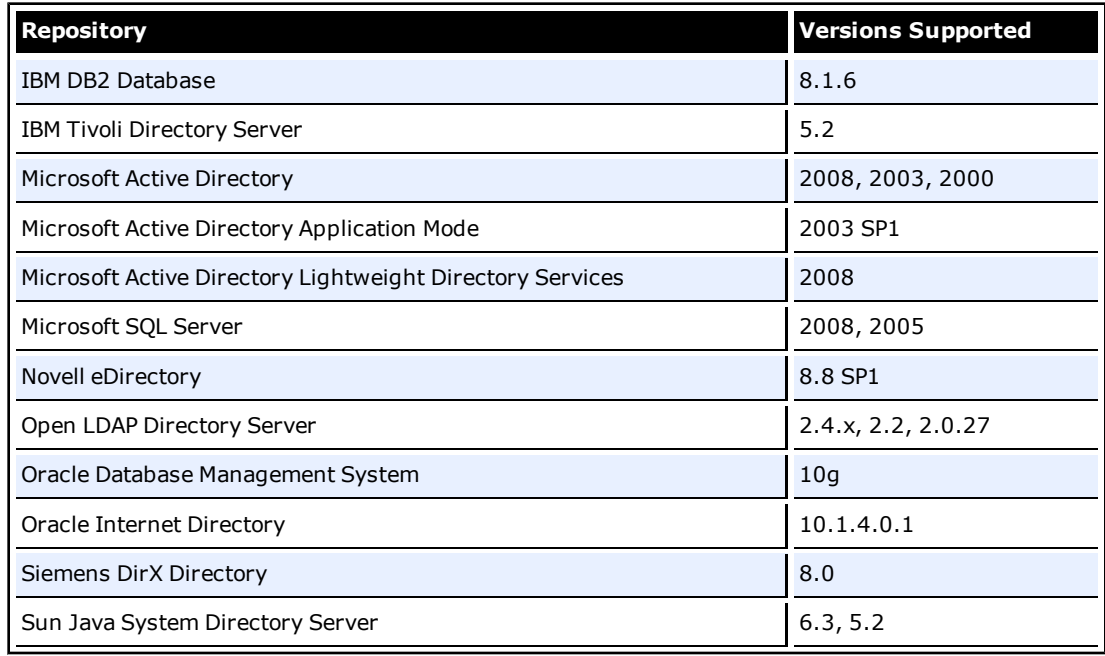

## <span id="page-14-3"></span>**Web Servers**

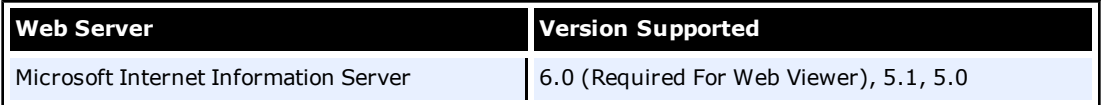

#### <span id="page-15-0"></span>**Browsers**

The ESSO-LM components require one of the following browsers to be installed:

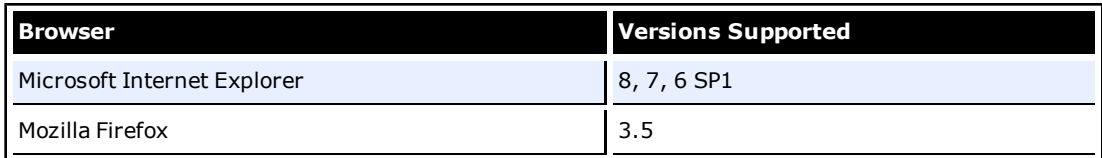

## <span id="page-15-2"></span><span id="page-15-1"></span>**Optional Software Support**

#### **Java**

<span id="page-15-3"></span>• Java support: Java Runtime Environment (JRE) version 1.6, 1.5, 1.4, 1.3.

#### **Host Emulators**

- Support for virtually any HLLAPI, EHLLAPI or WinHLLAPI-based emulator
- <span id="page-15-4"></span>• Please contact Oracle Support for specific emulator versions supported.

#### **Windows Event Logging**

• Windows event logging requires Microsoft Windows Server configured for Event Logging when being redirected to a central server.

## <span id="page-15-5"></span>**Citrix Presentation Server/XenApp**

- Citrix Presentation Server: version 4.5
- <span id="page-15-6"></span>• Citrix XenApp version: 6.0, 5.0

#### **SAP**

• SAP support: version  $7.1$ ,  $7.0$ ,  $6.40$ .

# <span id="page-16-0"></span>**Supported Emulators**

The ESSO-LM mfrmlist.ini file includes the following host emulators:

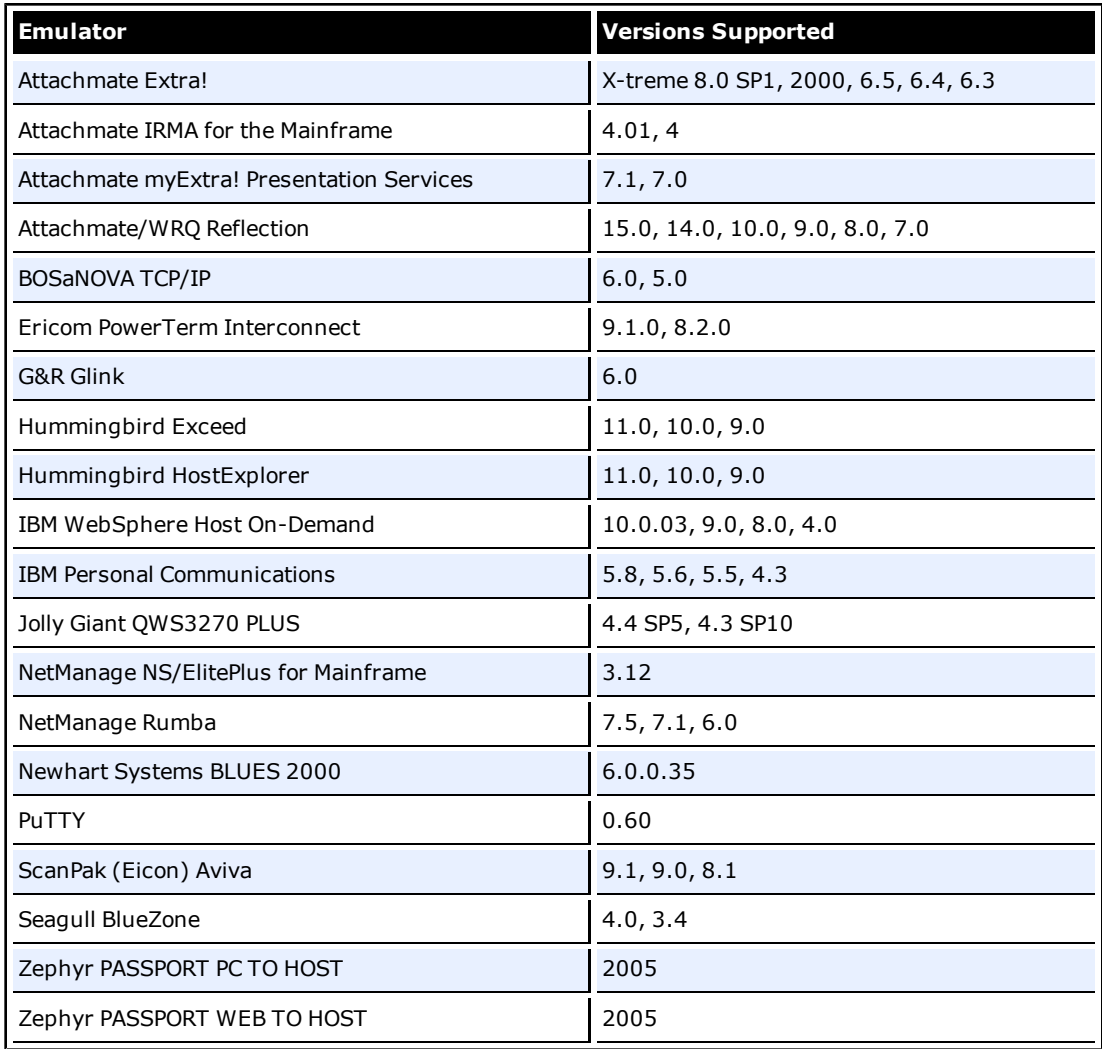

# <span id="page-17-0"></span>**Supported Applications**

ESSO-LM supports the following applications out-of-the-box:

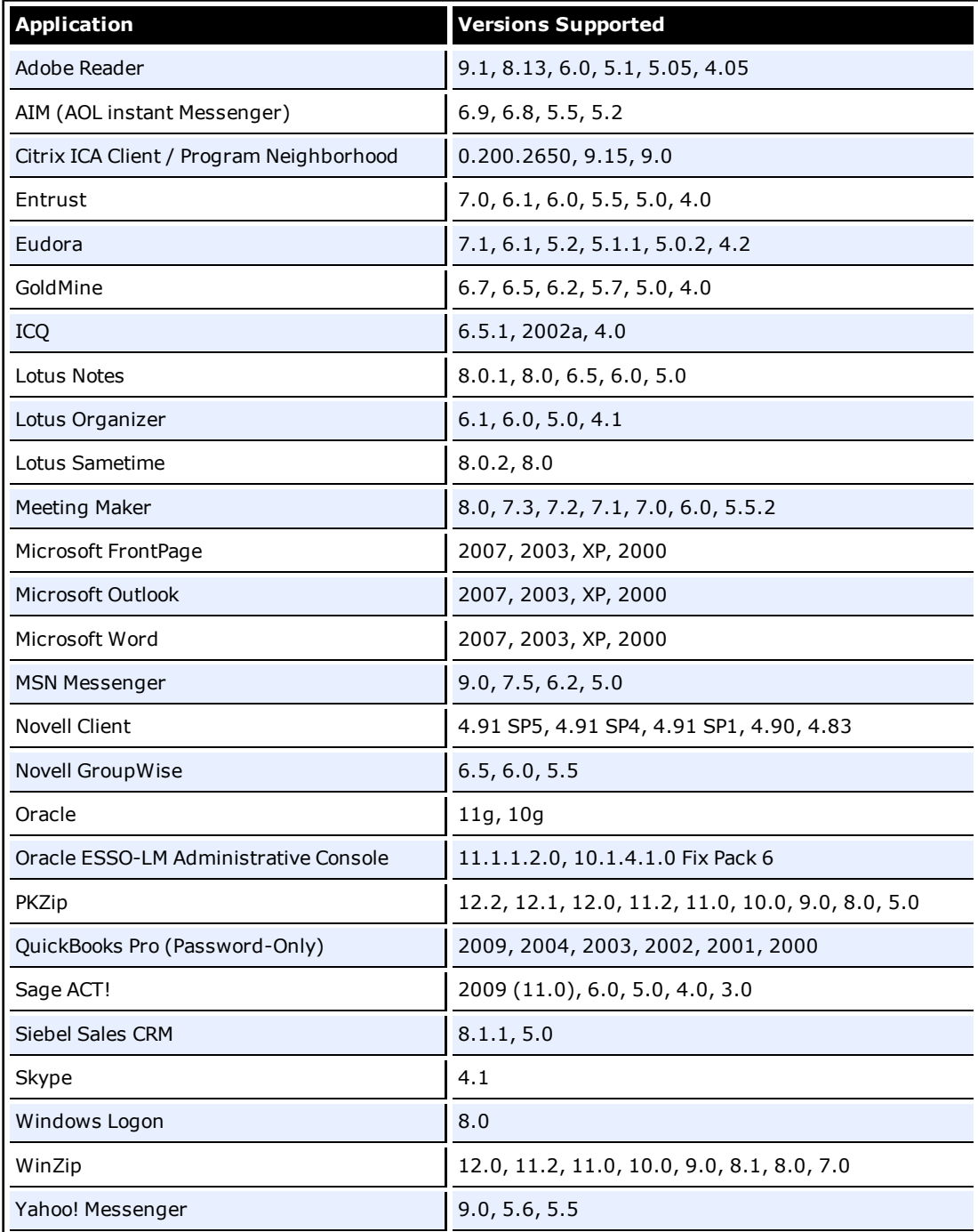

## <span id="page-18-0"></span>**Technical Notes**

The technical notes describe important technical information about this release.

## **Synchronization**

Database support requires that client connectivity support be installed for the specific database(s).

## **Event Manager**

The XML log file plug-in continually expands/appends file. The log file should be cleaned up periodically (from the user's AppData\Passlogix folder) if it is used as part of a solution.

## **Logon Support**

Embedded browser support, such as from within Lotus Notes, requires that IE 6.0 be installed. It is not consistent with previous versions of the browser.

Under Windows Server 2003 (as well as Windows XP SP2), browser helper object support is (or can be) turned off; this security setting is no longer required to be on for ESSO-LM to function properly and can be turned off if it is no longer needed.

## **Backup/Restore**

Conflicts may occur when using Backup/Restore functionality in conjunction with synchronizer usage. It is not suggested that a deployed solution utilize both mechanisms and that Backup/Restore only be used in Stand-alone installations.

## **Java Sun Plug-in Applets**

The Java Applet using Java Sun Plug-in 1.1.3 must be clicked on before the Agent responds to it. The plug-in loads the JHO only after the user clicks into the applet UI.

Oracle JInitiator 1.1.8.X functions without this problem.

## **Citrix Published Applications Using SendKeys: Cannot Use 'Set Focus' Feature**

When using SendKeys with Citrix published applications, the SendKeys 'Set Focus' feature cannot be used. The reason this feature cannot be used is because Citrix application windows are painted, so there are no controls on the window. In order for 'Set Focus' to function, it needs to reference a window's controls.

## **Citrix Published Applications: SendKeys Does Not Process 'Enter' or 'Tab' Properly**

When setting up a Citrix published application using regular SendKeys with 'Enter' or 'Tab' characters in between each field, those characters are not processed correctly. They are processed in a random order.

The issue is that the separator characters submitted between fields (typically 'Enter' or 'Tab' characters) are not processed by the Citrix application in the correct sequence resulting in inconsistent behavior.

The solution is to modify the application template to add a delay between the fields. For example, if the current application template is configured like this:

[Username] [Tab] [Password] [Tab] [Enter]

delays should be added in between fields:

[Username] [Delay 0.1 sec] [Tab] [Password] [Delay 0.1 sec] [Tab] [Enter]

## **'End Program' Message Displayed**

NetSoft's NS/Elite emulator causes ESSO-LM to display an 'End Program' message when logging off or restarting a machine. This behavior is only seen intermittently.

Clicking 'End program' may result in credentials not being cleaned up (if 'Delete Local Cache' is turned on in the Administrative Console).

## **Reflection 14 Sporadically Causes the Display of the ESSO-LM Password Change Dialog Box on a Logon Screen**

ESSO-LM sporadically displays the Password Change dialog box on a Reflection 14 logon screen. If this dialog box displays, click the **Cancel** button and begin to enter text. The expected logon dialog box displays.

## **Configuring Java to Accept Application Credentials**

The flags are located in HKLM\SOFTWARE\Passlogix\Extensions\AccessManager and are as follows:

## *JhoHierarchyProcessing*

Determines which Java hierarchy events are recognized. Set the flag as follows:

HIERARCHY\_EVENT\_CHANGED =  $0x1$ 

The above value instructs the JHO to recognize all hierarchy events.

#### *JhoEventWaitTimeout*

Determines the event processing timeout for JHO controls (in milliseconds). The default value of 0 instructs the JHO to wait indefinitely.

#### *JhoWindowEventProcessing*

Determines which Java window events are recognized. This flag is a combination of the following values:

WINDOW\_EVENT\_OPENED = 0x1 WINDOW\_EVENT\_CLOSED = 0x2 WINDOW\_EVENT\_ACTIVATED =  $0x4$ WINDOW EVENT DEACTIVATED =  $0x8$ WINDOW\_EVENT\_CLOSING = 0x10 WINDOW\_EVENT\_ICONIFIED = 0x20 WINDOW\_EVENT\_DEICONIFIED = 0x40

By default, all window events are recognized.

#### *JhoComponentProcessing*

Determines which Java component events are recognized. This flag is a combination of the following values:

COMPONENT EVENT SHOWN =  $0x1$ COMPONENT EVENT HIDDEN =  $0x2$ COMPONENT\_EVENT\_ADDED = 0x4 COMPONENT\_EVENT\_REMOVED =  $0x8$ 

By default, all component events are recognized.

## *JhoInjectType*

Determines the injection type used by the JHO to submit data to the controls. This flag takes one of the following values:

INJECT TYPE DEFAULT =  $0$ INJECT\_TYPE\_METHOD = 1 INJECT\_TYPE\_ACCESSIBLE = 2 INJECT\_TYPE\_NONACCESSIBLE = 3 INJECT TYPE ROBOT =  $4$ 

By default this flag is set to INJECT\_TYPE\_DEFAULT.

If you set JhoInjectType to INJECT\_TYPE\_DEFAULT, the JHO attempts injection using each of following methods, in the order shown, until injection is successful:

INJECT\_TYPE\_METHOD (if an appropriate set method had been found for the control) INJECT\_TYPE\_ACCESSIBLE (if the control supports accessibility) INJECT\_TYPE\_NONACCESSIBLE INJECT\_TYPE\_ROBOT

For combo and list boxes, the JHO always uses INJECT\_TYPE\_METHOD. Oracle recommends the following default settings on new installations of ESSO-LM:

JhoWindowEventProcessing=0x3 JhoComponentProcessing=0xB JhoHierarchyProcessing=0x0

These values instruct the JHO to recognize the following events:

WINDOW\_EVENT\_OPENED (0x1) WINDOW\_EVENT\_CLOSED (0x2) COMPONENT\_EVENT\_SHOWN (0x1) COMPONENT\_EVENT\_HIDDEN (0x2) COMPONENT\_EVENT\_REMOVED (0x8)

#### **Removing the ssolauncher/nossoshutdown Key from the Registry**

- 1. Install SSO+NetworkProvider+msp and modify SSO Sens Svc to start automatically in Services.
- 2. Remove all ssoLauncher/ssoShell from HKEY\_LOCAL\_MACHINE\SOFTWARE\Microsoft\Windows NT\CurrentVersion\Winlogon\UserInit and HKEY\_LOCAL\_MACHINE\SOFTWARE\Microsoft\Windows NT\CurrentVersion\Winlogon\AppSetup
- 3. Change published Application command line to: "C:\Program Files\Passlogix\v-GO SSO\wts\ssolauncher.exe" /application "c:\WINDOWS\notepad.exe" /SSOSHUTDOWNSSOAUTH

4. Set Shell:LogonOnStartup to 1:

In Administrative Console: End-User Experience\Response\Logon to waiting applications upon startup -> Logon At Startup.

# <span id="page-22-0"></span>**Product Documentation**

The following documentation supports this product:

- <sup>l</sup> *ESSO-LM Installation and Setup Guide*
- ESSO-LM Administrative Console Help
- <sup>l</sup> *ESSO-LM User Guide*